# Troubleshooting Transparent Bridging **Environments**

This chapter presents troubleshooting information for connectivity problems in transparent bridging internetworks.

**Note** Problems associated with source-route bridging (SRB), translational bridging, and source-route transparent (SRT) bridging are addressed in the "Troubleshooting IBM" chapter.

The sections in this chapter describe specific transparent bridging symptoms, the problems that are likely to cause each symptom, and the solutions to those problems.

- [No Connectivity](#page-1-0)
- [Sessions Terminate Unexpectedly](#page-3-0)
- [Looping and Broadcast Storms Occur](#page-4-0)

# <span id="page-1-0"></span>**No Connectivity**

**Symptom:** Client cannot connect to hosts across a transparently bridged network*.*

Table 18-1 outlines the problems that might cause this symptom and describes solutions to those problems.

**Table 18-1 Transparent Bridging: No Connectivity**

| <b>Possible Causes</b>         | <b>Suggested Actions</b> |                                                                                                    |
|--------------------------------|--------------------------|----------------------------------------------------------------------------------------------------|
| Hardware or media problem      | Step 1                   | Use the <b>show bridge</b> EXEC command to see if there is a connectivity problem. If<br>there is, the output will not show any MAC addresses in the bridging table.                                                                                                   |
|                                |                          | <b>Step 2</b> Use the show interfaces EXEC command to determine whether the interface and line<br>protocol are up.                                                                                                    |
|                                |                          | <b>Step 3</b> If the interface is down, troubleshoot the hardware or the media. Refer to the<br>"Troubleshooting Hardware and Booting Problems" chapter.                                                                                                    |
|                                |                          | Step 4 If the line protocol is down, check the physical connection between the interface and<br>the network. Make sure that the connection is secure and that cables are not damaged.                                                                                  |
|                                | Step 5                   | If the line protocol is up but input and output packet counters are not incrementing,<br>check the media and host connectivity. Refer to the "Troubleshooting LAN Media<br>Problems" chapter, or the "Troubleshooting Serial Line Problems" chapter as<br>appropriate. |
| Hellos not being exchanged     | Step 1                   | Check to see if bridges are communicating with one another. Use a network analyzer<br>or the debug spanning-tree privileged EXEC command to see if spanning-tree hello<br>frames are being exchanged.                                                                  |
|                                |                          | Caution: Exercise caution when using the debug spanning-tree command. This<br>command can cause problems if used on a heavily loaded router.                                                                                                    |
|                                |                          | <b>Step 2</b> If hellos are not being exchanged, check the physical connections and software<br>configuration on bridges.                                                                                                    |
| Misconfigured bridging filters | Step 1                   | Use the show running-config privileged EXEC command to determine whether there<br>are bridge filters configured.                                                                                                    |
|                                |                          | Step 2 Disable bridge filters on suspect interfaces and determine whether connectivity<br>returns.                                                                                                    |
|                                |                          | Step 3 If connectivity does not return, the filter is not the problem. If connectivity is restored<br>after removing filters, one or more bad filters are causing the connectivity problem.                                                                            |
|                                | Step 4                   | If multiple filters or filters using access lists with multiple statements exist, apply each<br>filter individually to identify the problem filter.                                                                                                    |
|                                |                          | Check the configuration for input and output LSAP and TYPE filters, which can be<br>used simultaneously to block different protocols. (For example, LSAP (F0F0) can be<br>used to block NETBIOS and TYPE (6004) can be used to block LAT.)                             |
|                                | Step 5                   | Modify any filters or access lists that are blocking traffic. Continue testing filters until<br>all filters are enabled and connections still work.                                                                                                    |

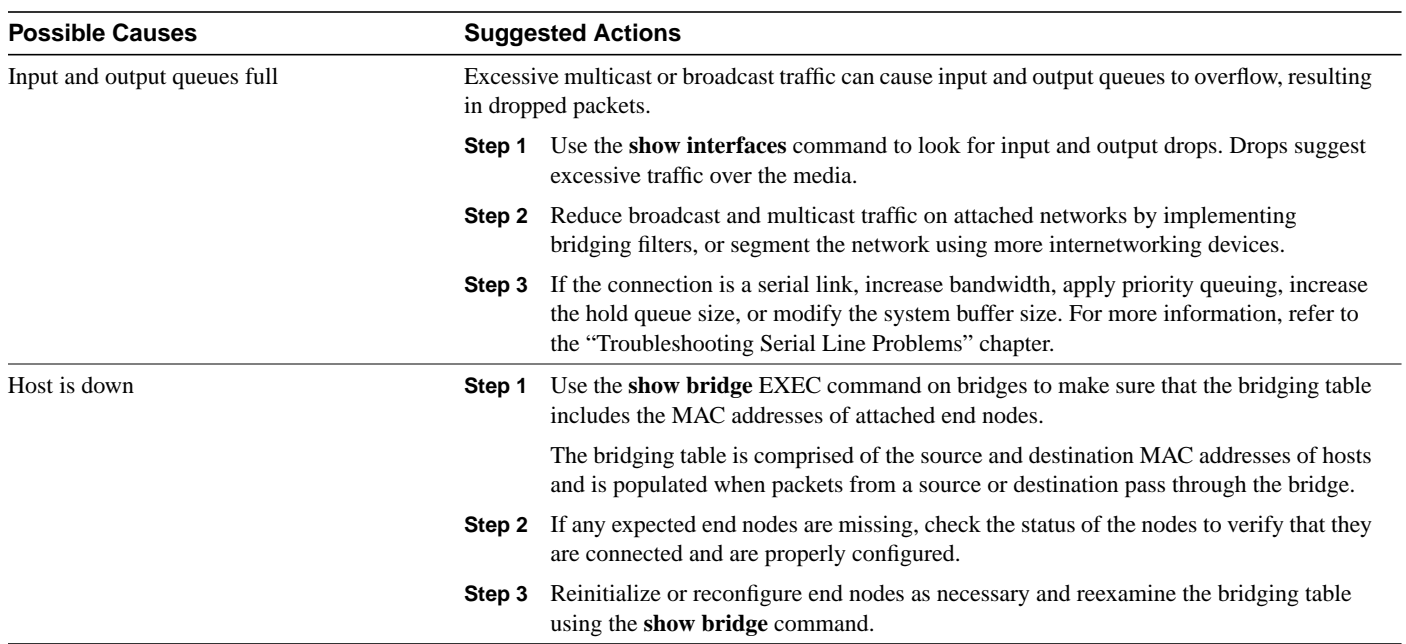

# <span id="page-3-0"></span>**Sessions Terminate Unexpectedly**

**Symptom:** Connections in a transparently bridged environment are successfully established, but sessions sometimes terminate abruptly.

Table 18-2 outlines the problems that might cause this symptom and describes solutions to those problems.

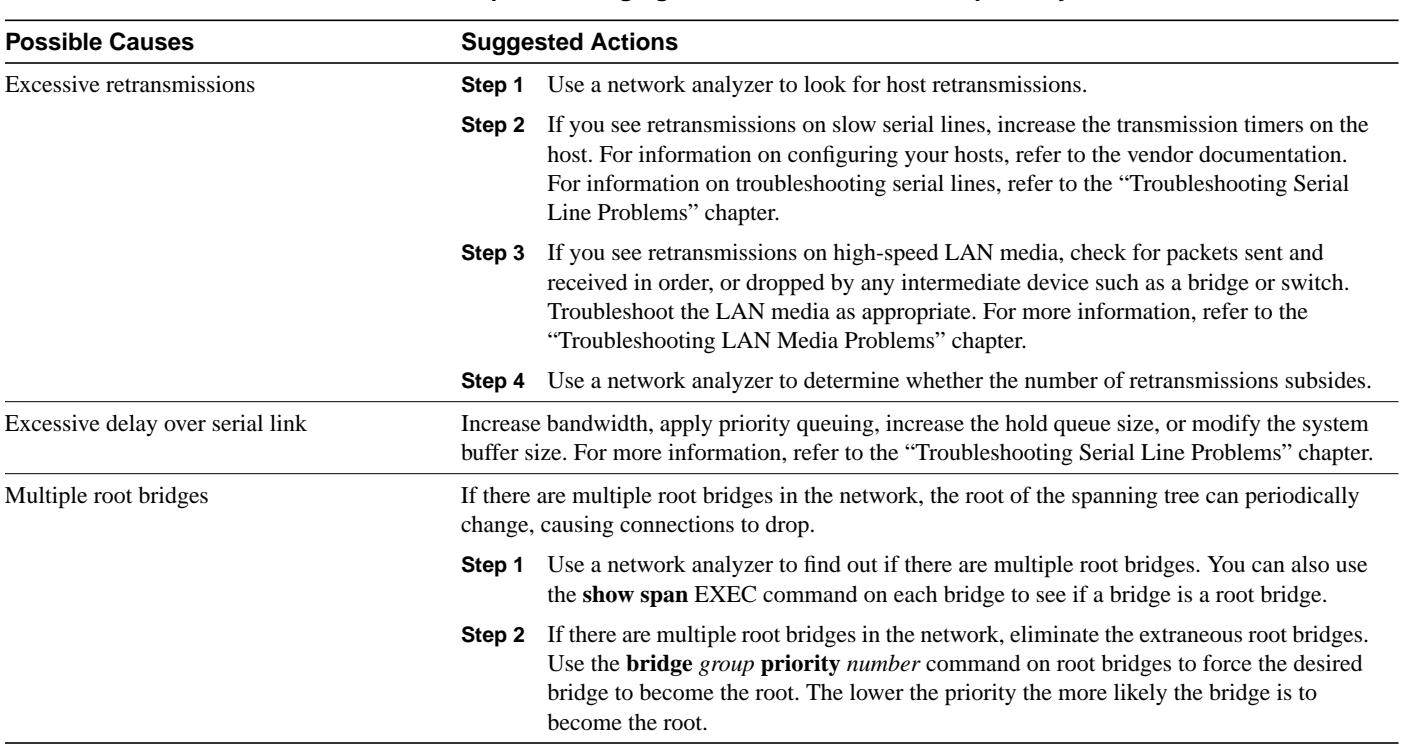

#### **Table 18-2 Transparent Bridging: Sessions Terminate Unexpectedly**

# <span id="page-4-0"></span>**Looping and Broadcast Storms Occur**

**Symptom:** Packet looping and broadcast storms occur in transparent bridging environments**.** End stations are forced into excessive retransmission, causing sessions to time out or drop.

**Note** Packet loops are typically caused by network design problems.

Table 18-3 outlines the problems that might cause this symptom and describes solutions to those problems.

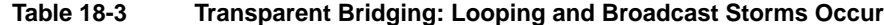

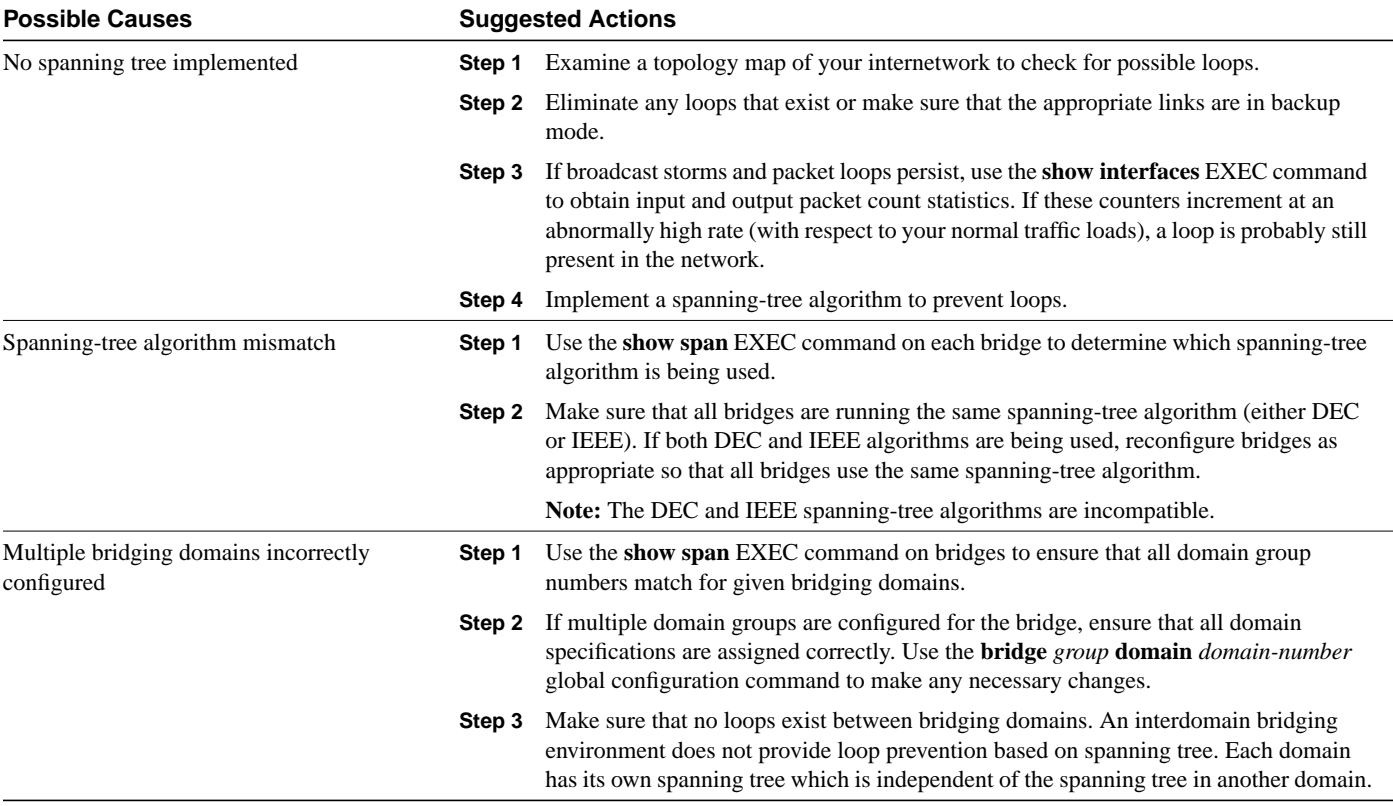